# **05**

# **その他**

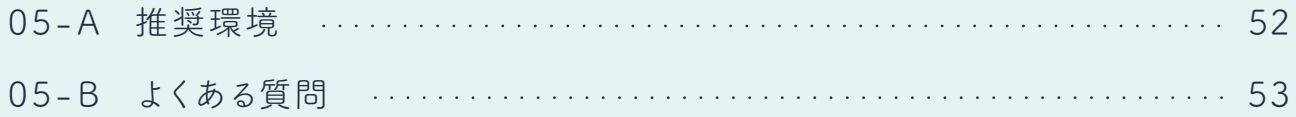

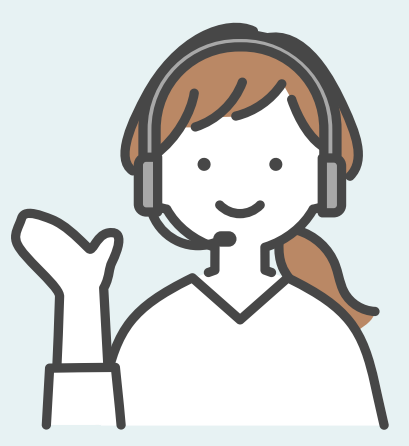

# 「ナーシングネットプラスワン 通所記録」の推奨環境

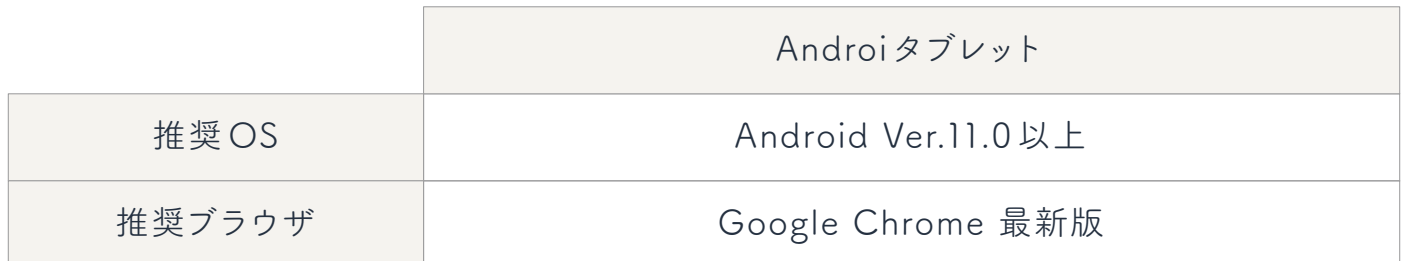

※ OS、ブラウザ共に各社より提供されている最新のアップデートを含む最新版を使用することを推奨しています。

# **05- B よくある質問**

**「ナーシングネットプラスワン 通所記録」で記録した内容は「ナーシングネット Q プラスワン(PC 版)」で編集できますか?**

編集可能です。

「ナーシングネットプラスワン 通所記録」で記録した内容は「ナーシングネットプラスワン(PC版)」 のホーム>通所記録画面から利用者ごとに編集( 追加等)行うことが可能です。

**Q 連絡帳の写真は「ナーシングネットプラスワン(PC版)」からもアップロードできますか?**

アップロード可能です。 ホーム>通所記録画面から、アップロード したい日付と利用者をクリックしてください。 「ファイルを選択」もしくはドロップで任意 の写真を1枚アップロードすることが可能で す。

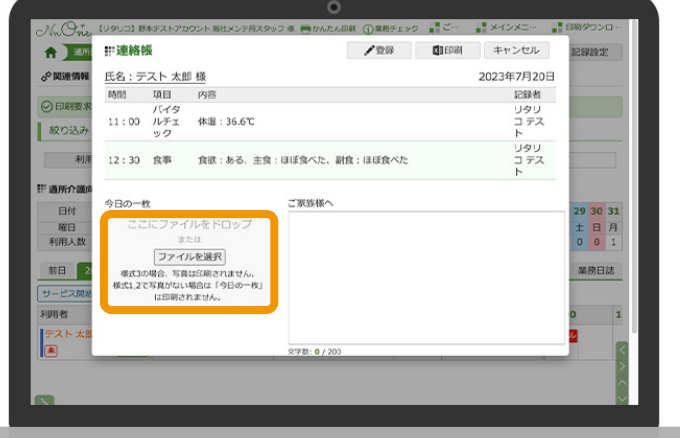

**Q 記録するスタッフを変更したい場合はどうしたら良いでしょうか**

「04-C 各種通所記録項目の登録」(08ページ)に手順を記載しています。ご確認ください。

**Q 本日利用予定の利用者が表示されていません。**

「ナーシングネットプラスワン(PC 版)」の各利用者のサービス利用票(提供票)の予定を ご確認ください。予定が登録されていない可能性がございます。 その他ログイン中の事業所をご確認ください。

05-B よくある質問

### **Q 通所記録を行う事業所を変更したい場合はどうしたら良いでしょうか?**

ホーム画面>メニュー画面内の事業所切り替えを タップしてください。

現在設定中の事業所が選択された状態になって います。変更したい事業所を選択して「変更」を タップしてください。

選択した事業所のホームに切り替わります。

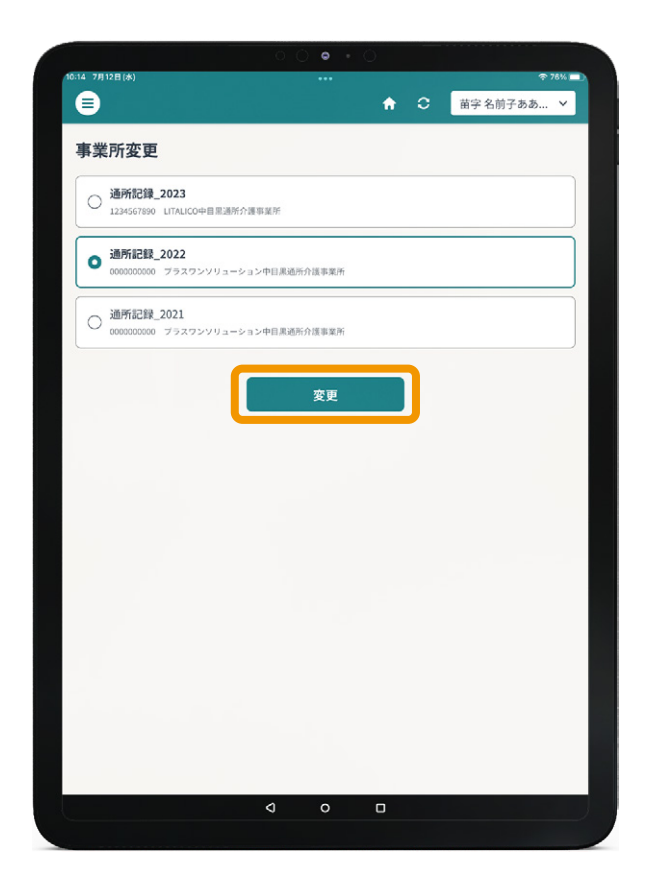

#### **Q 取得予定の加算が表示されていません**

ナーシングネット PC 版の利用票の予定をご確認ください。予定が登録されていない可能性 がございます。

#### **Q 予定にない加算をタブレットから登録できますか**

予定にない加算の実績を立てることはできません。 必ずサービス利用票(提供票)の予定を立ててからご利用ください。

#### **Q 記録する項目の編集はできますか?**

記録項目の編集・追加・削除は可能です。 詳しくは「02-E 通所記録設定」(07ページ)をご確認ください。 05-B よくある質問

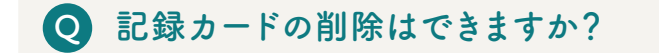

記録カードの削除は可能です。 削除したい記録カードの編集画面を開き、下部の 「削除」をタップして削除することが可能です。 1度削除した記録は戻す頃ができません。

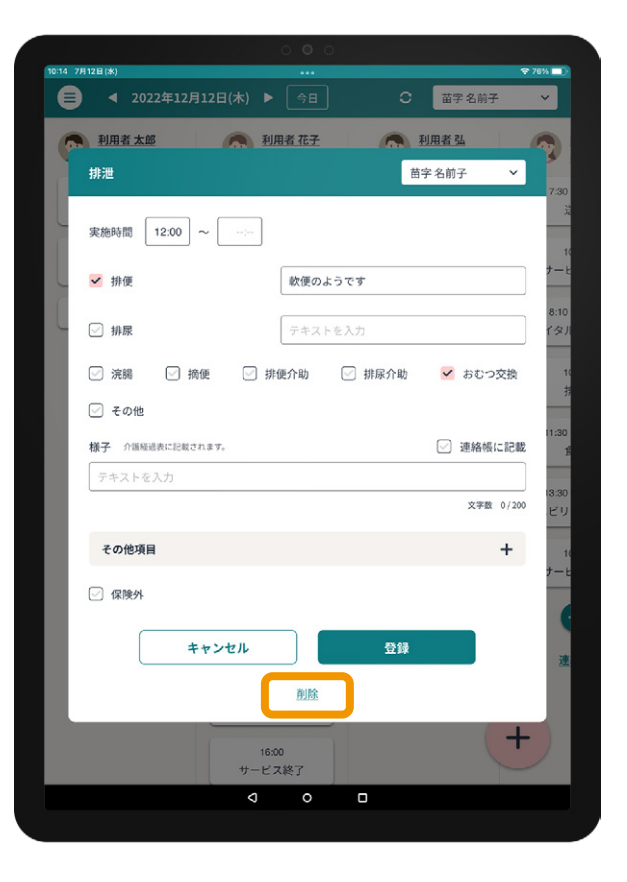

**Q 予定にない加算をタブレットから登録できますか?**

予定にない加算の実績を立てることはできません。必ずサービス利用票(提供票)の予定を 立ててからご利用ください。

# **Q アクセシビリティに対応していますか?**

現在通所記録では WCAG(Web Content Accessibility Guidelines )で定められている 基準、AA(タブルエー)を準拠を目指しております。

#### **Q スタッフが退職したのですがどうすればよいですか?**

「ナーシングネットプラスワン(PC 版)」のホーム>スタッフ情報画面からアカウント停止を 行いたいスタッフを選択しアカウント停止手続きを行ってください。

### 05-B よくある質問

**Q 通所記録の利用方法がわからない**

サービスの利用方法については以下の連絡先にお問い合わせください。 お問い合わせの際はお客様番号をスタッフにお伝えください。 【お問い合わせ先】 0120-310-749(プラスワンソリューションズ株式会社) 【営業時間】  $\overline{4}$ 月 1 ~ 10 日 9:00 ~ 19:00

毎月 11 日~月末 9:00 ~ 18:00

( 土日祝日除く )

※上記コールセンターはソフトの使用方法に関するサポートになります。

タブレット端末の貸与や修理等に関するサポートは別ダイヤルとなりますので、ご注意ください。

※QR コードは株式会社デンソーウェーブの登録商標です。